## it's all about **You**rBenefits

# Northwestern

### Accessing, Reviewing, and Updating Savings Plans

Northwestern University has two 403(b) retirement savings plans:

- Retirement Plan
- Voluntary Savings Plan

Ensure you elect to maximize the Retirement Plan's 5% match **BEFORE** contributing to the Voluntary Savings Plan. A [Voluntary Retirement Plan Calculator](https://www.northwestern.edu/hr/documents/benefits/2021-benefits_403b_calculator.xls) is available to assist you with calculating how much to contribute to the Voluntary Savings plan to reach the IRS limit for the year.

Contribution amount changes can be made at **any time** during the year. Northwestern utilizes NetBenefits, administered by Fidelity, to provide enhanced services for the Retirement Savings Plans. All contribution amount changes, **even if you contribute to TIAA**, are made using this system.

There are two ways to make contribution amount changes for those in both **TIAA and/or Fidelity**:

- Call NetBenefits at **800-343-0860** to speak with a representative;
- Update your contribution amount yourself via [myHR](https://myhr.northwestern.edu/) by following the steps in this guide. Call NetBenefits at **800-343-0860** for assistance with navigating the portal and maximizing your benefit.

### **For Investment Updates**

Faculty and staff have access to a wide range of funds at both TIAA and Fidelity. Investments are made directly with plan administrator(s) who hold your funds. *Note: all contribution amount changes are made with NetBenefits; do not call TIAA directly with contribution amount update requests.*

- $IIAA$ : (800) 842-2005; [https://www.tiaa.org](https://www.tiaa.org/)
- [Fidelity Investments:](https://nb.fidelity.com/public/nb/atwork/home) (800) 343-0860; or yourself via [myHR](https://myhr.northwestern.edu/) with information described in this guide.

[Schedule a meeting with a representative.](https://www.northwestern.edu/hr/benefits/retirement/plan/meet-with-a-representative.html)

#### **Accessing Savings Plans**

- 1. Login to myHR at<https://www.northwestern.edu/myhr/>
- 2. Select the **Benefits Tile** from Self Service

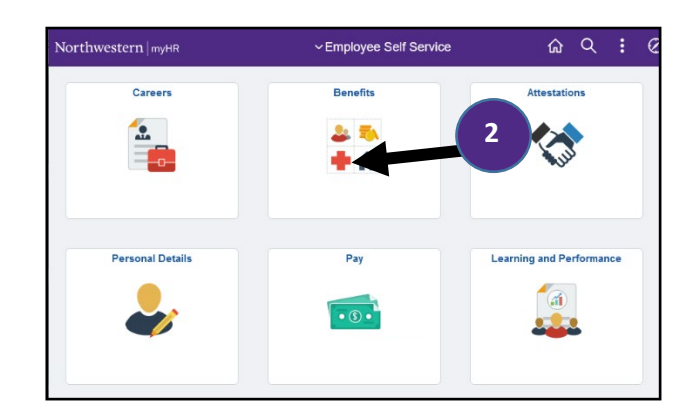

3. Select **My Savings Plan Elections** on the left hand side (if nothing happens use the [How](https://www.northwestern.edu/myhr/how-to/documents/myHR-Help-PopupBlocker.pdf)  [to Turn Off Pop-Up Blocker](https://www.northwestern.edu/myhr/how-to/documents/myHR-Help-PopupBlocker.pdf) guide)

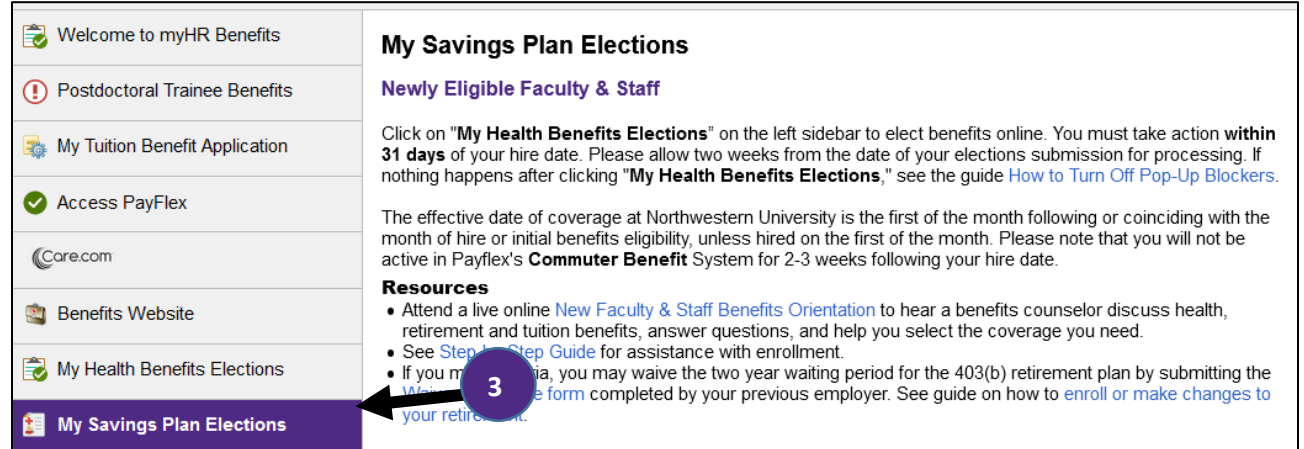

If any time during the process you are prompted to enter you NetBenefit username and password, please do so. If you do not have one, select **NetBenefit Login Page** at the bottom, then **Register Now**. *Note: NetBenefits administers contributions for both TIAA and Fidelity so even if all of your funds are with TIAA you still need to take this step*.

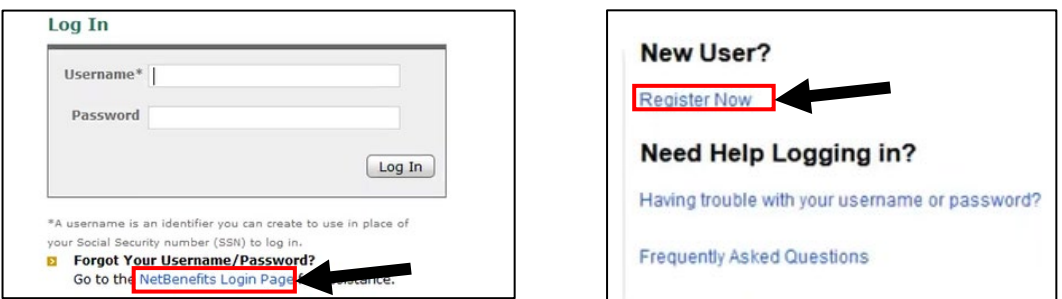

You will be directed to the saving plan administration page. Depending on the device you are using, the administration page may look different. To display all plans available to you, you may need to select **Retirement Savings** as indicated in the graphic of the laptop below.

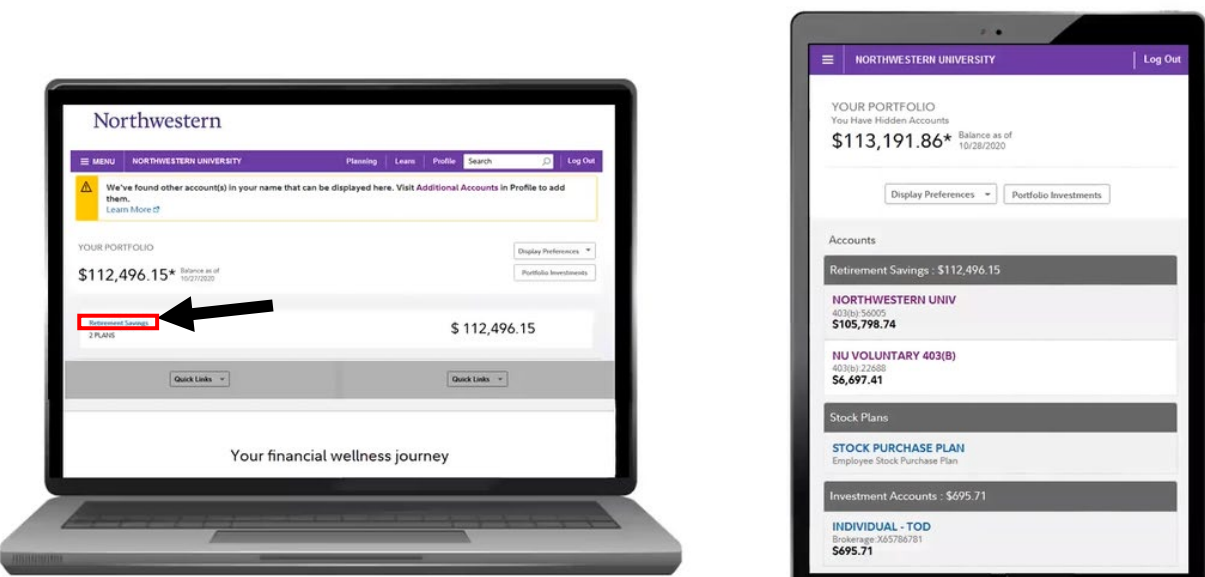

As stated at the beginning of the guide, Northwestern University has two 403(b) retirement savings plans: Retirement Plan, Voluntary Savings Plan. The Retirement Plan is where University Matched and Unmatched contributions, along with your matching contributions, are made. The Voluntary Savings Plan is where you direct your funds above the 5% matching.

To update the Retirement Plan, you will need to select the Northwestern Univ option. To update the Voluntary Savings Plan, you will need to select the NU Voluntary 403(b).

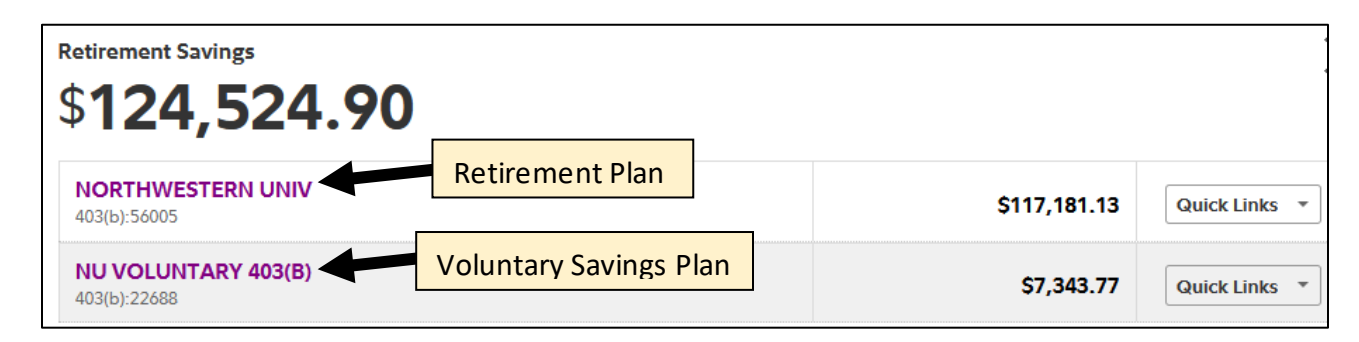

To update your contrition amounts:

- 1. Select the **Quick Links** dropdown menu next to the plan you wish to change;
- 2. Select **Contribution Amount** from the dropdown;
- 3. On the next screen, select **Contribution Amount**.

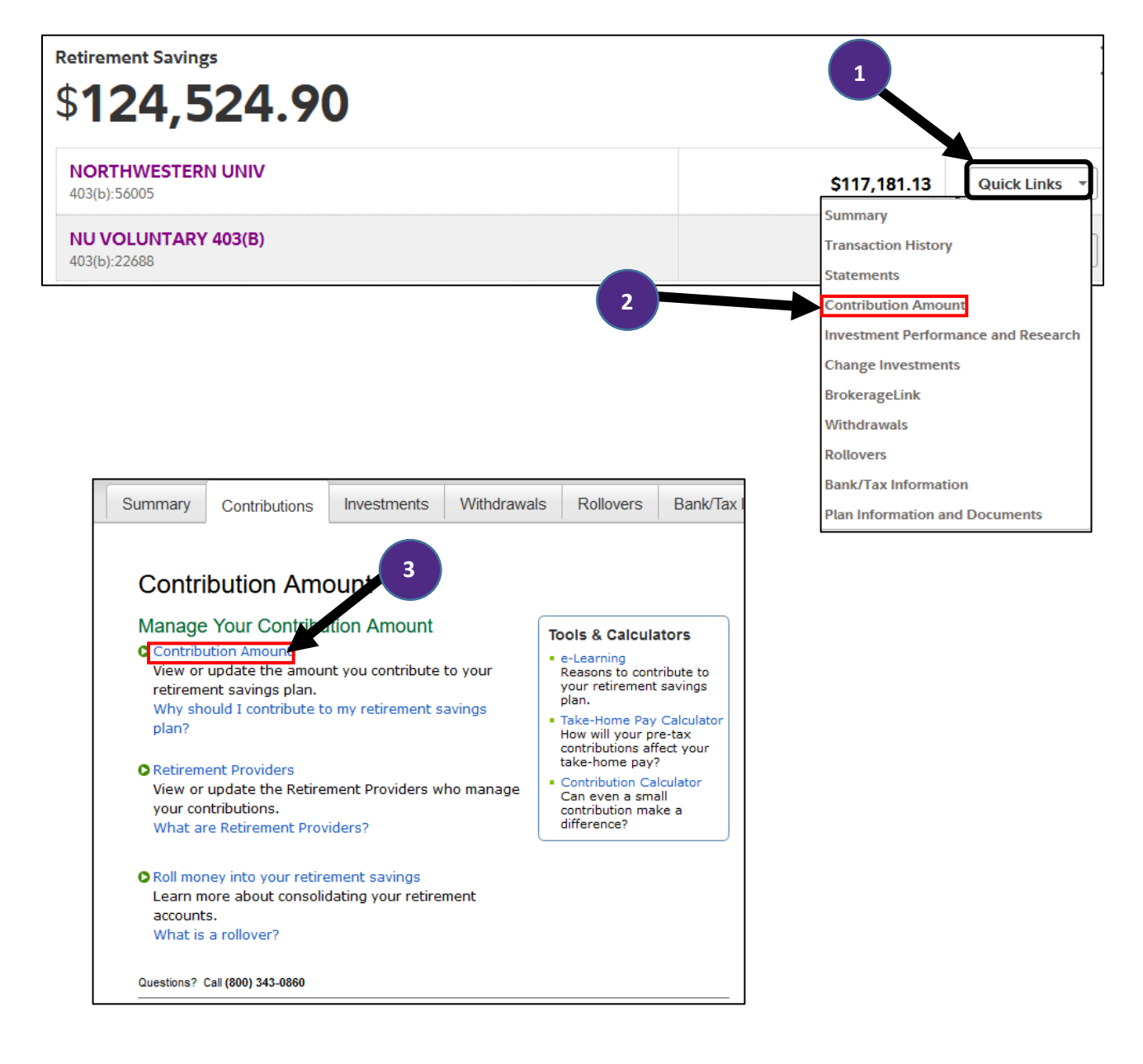

When updating your contribution amount for the Retirement Plan, you must select a percentage between 0-5%. When updating your Voluntary Retirement Plan, you may elect a percentage between 0-70% or a flat dollar amount. **NOTE**: the percentage/dollar amount what is contributed each pay period, not an amount amortized for the full calendar year.

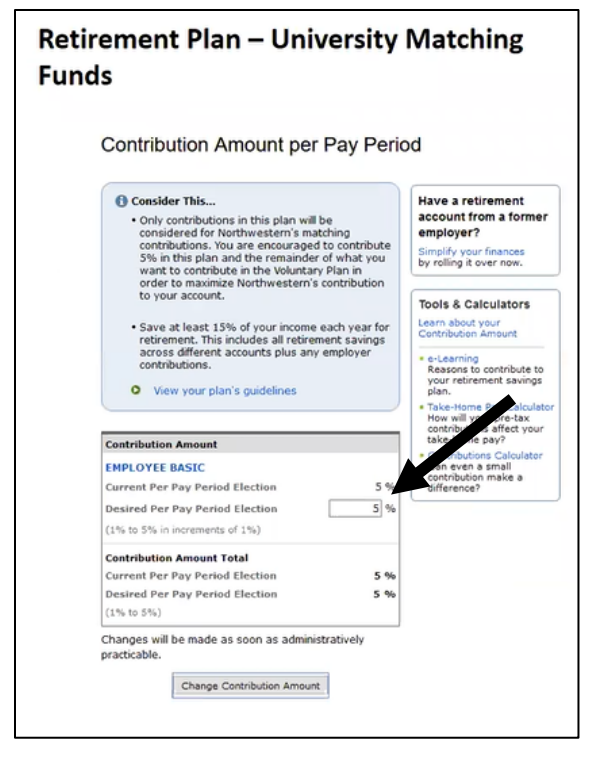

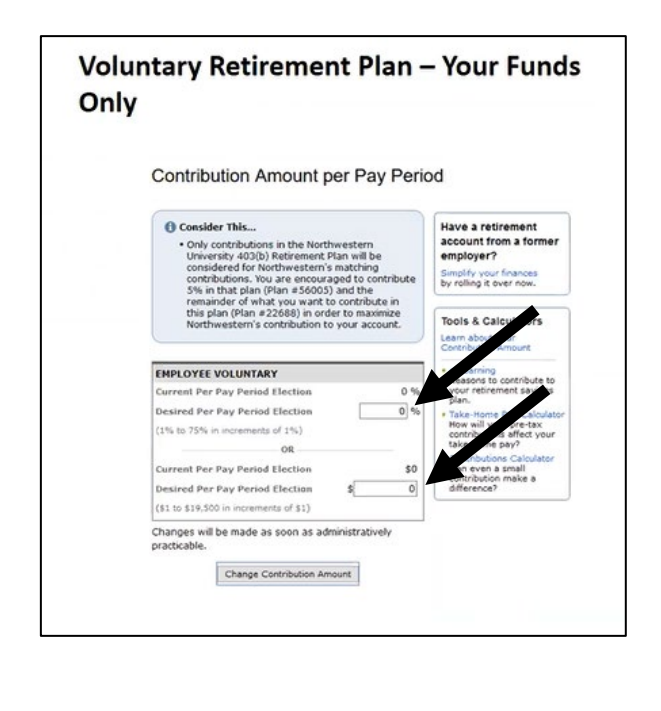

Once you have made your election select **Change Contribution** Amount button at the bottom of the page. Follow the prompts to complete the transaction.

To update your retirement provider (i.e. funds directed to Fidelity and/or TIAA):

- 1. Select the **Quick Links** dropdown menu next to the plan you wish to change;
- 2. Select **Contribution Amount** from the dropdown;
- 3. On the next screen, select **Retirement Providers;**
- 4. Enter a percentage you would like to direct to Fidelity and/or TIAA.

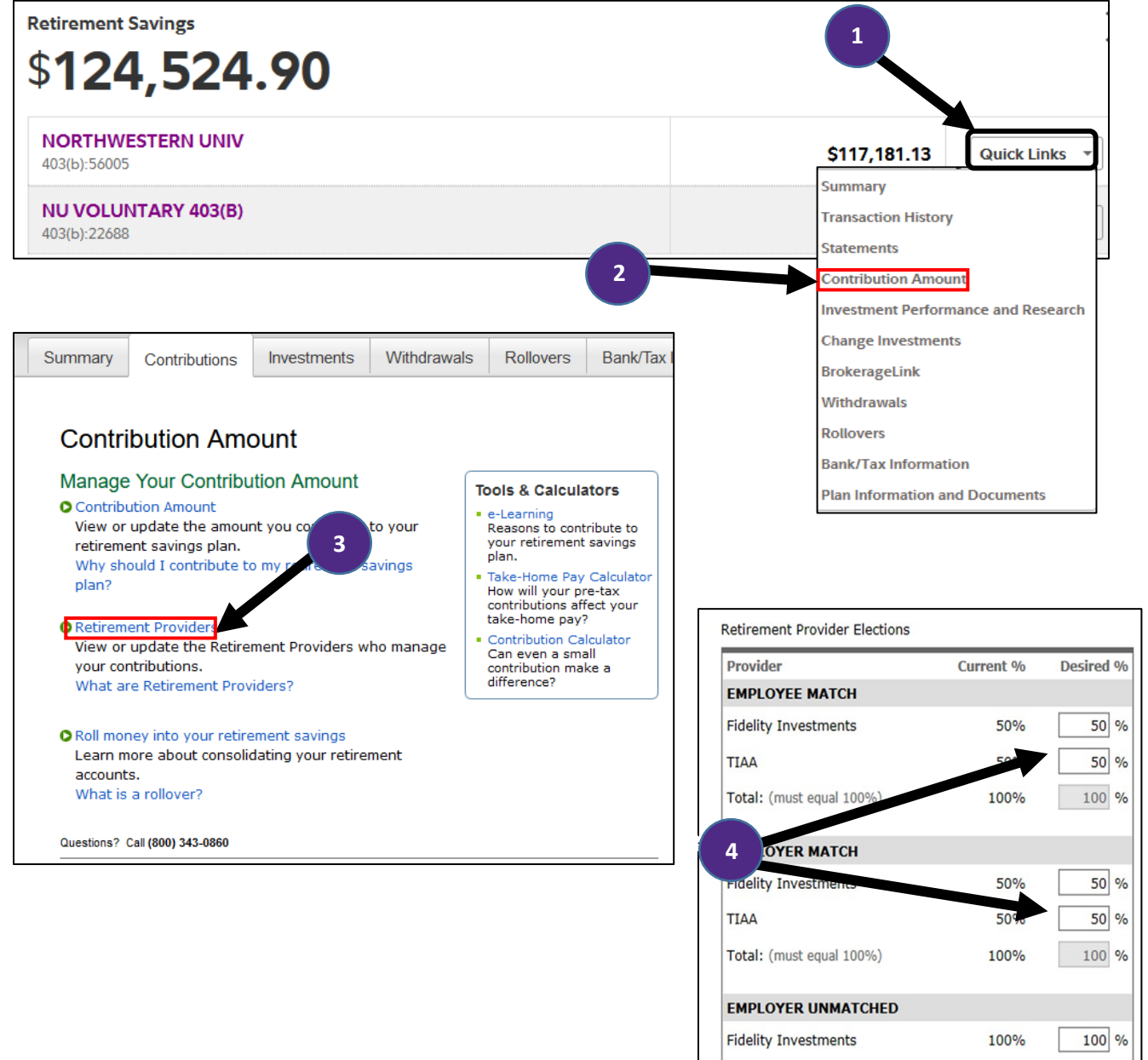

 $0%$ 

100%

 $0\frac{9}{6}$ 

100 %

TIAA

Total: (must equal 100%)

To update your investments for **Fidelity** (TIAA at bottom of page):

- 1. Select the **Quick Links** dropdown menu next to the plan you wish to change;
- 2. Select **Change Investments** from the dropdown;
- 3. On the next screen, select **Contribution Amount**.

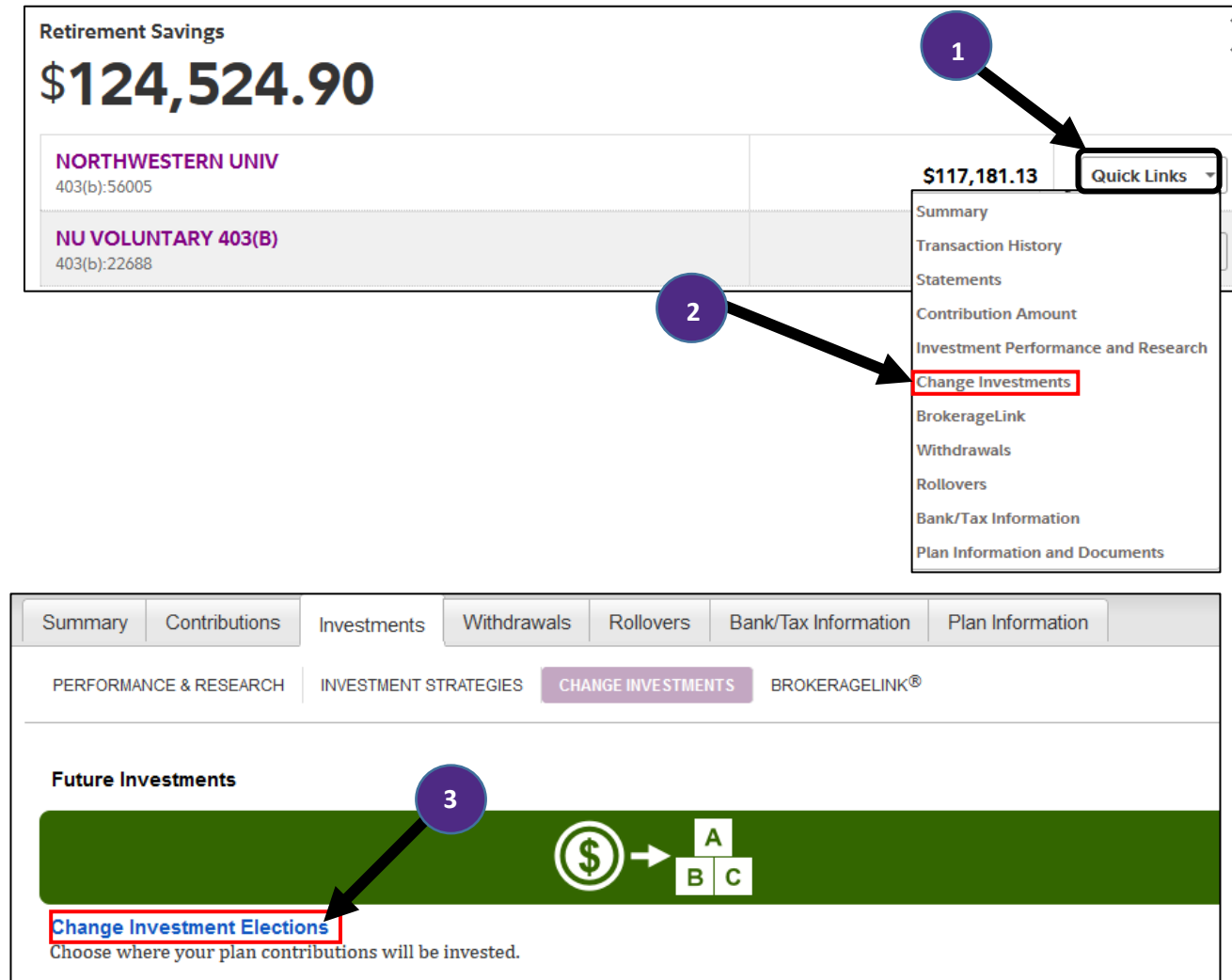

To update your investments for **TIAA** either call TIAA at (800) 842-2005 or login to your TIAA account at [https://www.tiaa.org.](https://www.tiaa.org/)